## **ANALISI OPERATIVA DI BILANCIO**

Autore: *Studio Napolitano – Consulenza d'impresa*  n.napolitano@tin.it

*La caratteristica principale del software, è l'interattività con l'utente, in quanto propone commenti esplicativi e giudizi, relativamente alle elaborazioni effettuate, oltre a suggerire rimedi operativi e politiche di bilancio.* 

Dopo le *impostazioni generali,* in maschere dettagliate, vengono inseriti i dati relativi a:

- $\triangleright$  ultimi tre bilanci consuntivi
- la situazione contabile infrannuale dell'anno in corso, distinguendo, facoltativamente, l'attività economica fino a tre aree di attività diverse
- conti economici **previsionali** per i successivi tre esercizi. Per quanto riguarda l'input dei conti economici previsionali, il sistema visualizza, per ogni voce, la media degli ultimi tre esercizi e l'importo dell'esercizio più recente, affinché l'utente possa avere una base storica su cui effettuare la programmazione.

Ovviamente il programma può essere utilizzato alternativamente per ognuno dei punti su esposti. Utilizzando tutte le maschere di input, il sistema elabora quindi sette esercizi.

L'**OTPUT** dei dati è abbastanza articolato.

Innanzitutto viene effettuata una rielaborazione dei bilanci inseriti, secondo più criteri: lo **Stato patrimoniale** viene riclassificato *a valori finanziari* e *per aree funzionali.*, mentre il **Conto economico**, in un apposito menu, viene riclassificato:

- *a valore aggiunto*
- *a costo del venduto*
- *secondo criteri finanziari (con calcolo del CASH FLOW)*
- *a valori percentuali*

Ognuna delle precedenti riclassificazioni, è corredata da un commento esplicativo sul significato della riclassificazioni stessa, e sull'indicazione del significato delle principali voci. Inoltre l'utente ha a disposizione un'area di scrittura (in Word) dove può annotare le proprie osservazioni e può aggiungere un commento libero.

Dal menu "*ANALISI OPERATIVA DEI BILANCI"***,** si accede poi a diversi fogli di calcolo con l'analisi dei dati inseriti.

I singoli fogli sono:

- *composizione degli impieghi e delle fonti*
- *analisi della solidità aziendale*
- *analisi della liquidità*
- *indici di rotazione e durata*
- *analisi della redditività*

Ognuno di questi fogli comprende:

- la spiegazione del tipo di analisi in esso effettuata
- per ognuno degli indici calcolati, indica
	- la formula di calcolo
	- un **giudizio** per mezzo di colori (**verde=**situazione regolare, **giallo**=situazione da controllare, **rosso**=situazione critica) per ognuno degli esercizi inseriti
	- un **commento dettagliato** sul significato del risultato dell'indice
	- suggerisce gli **interventi correttivi** e le **politiche di bilancio** da attuare per migliorare l'indicatore in oggetto

Singoli fogli in word permettono sempre all'utente di annotare le proprie osservazioni.

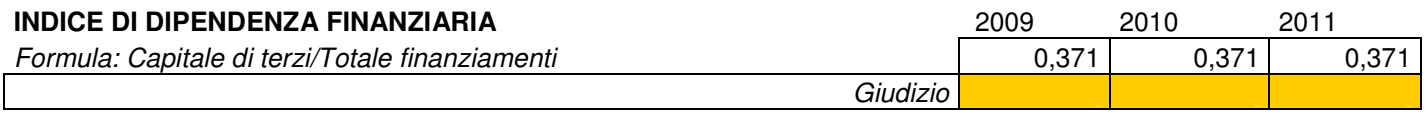

Commento

Evidenzia l'incidenza dell'indebitamento rispetto al complesso dei finanziamenti aziendali. Più il valore dell'indice è vicino a 1, maggiore è il peso dell'indebitamento.

## Interventi correttivi

L'analisi degli indici di composizione delle fonti, porta a riconsiderare la politica di finanziamento attuata. Per riequilibrare le fonti di finanziamento si può 1) ricorrere all'aumento del capitale proprio, mediante nuovi conferimenti dei soci/titolare o con una politica di accantonamento di utili a riserve; 2) ricorrere all'estinzione dei debiti a breve scadenza (banche e fornitori) con so-

stituzione di debiti a medio lunga scadenza (mutui).

Gli altri fogli generati sono:

*TABELLA DI RIEPILOGO :* è una tabella riepilogativa, con l'elenco di tutti gli indici

calcolati e con l'area di scrittura per le annotazioni.

- *PANNELLO GENERALE DI CONTROLLO:* tale pannello, per ognuno degli esercizi oggetto di analisi, riepiloga i principali indicatori per ognuna delle categorie di analisi, evidenziando esclusivamente il giudizio per mezzo di colori (rosso-giallo-verde), in modo che l'utente in un colpo d'occhio ha la situazione globale dell'azienda per tutti gli esercizi analizzati.
- *GRAFICI:* numerosi sono i grafici generati in automatico, specialmente quelli che evidenziano il trend dei più importanti indicatori.

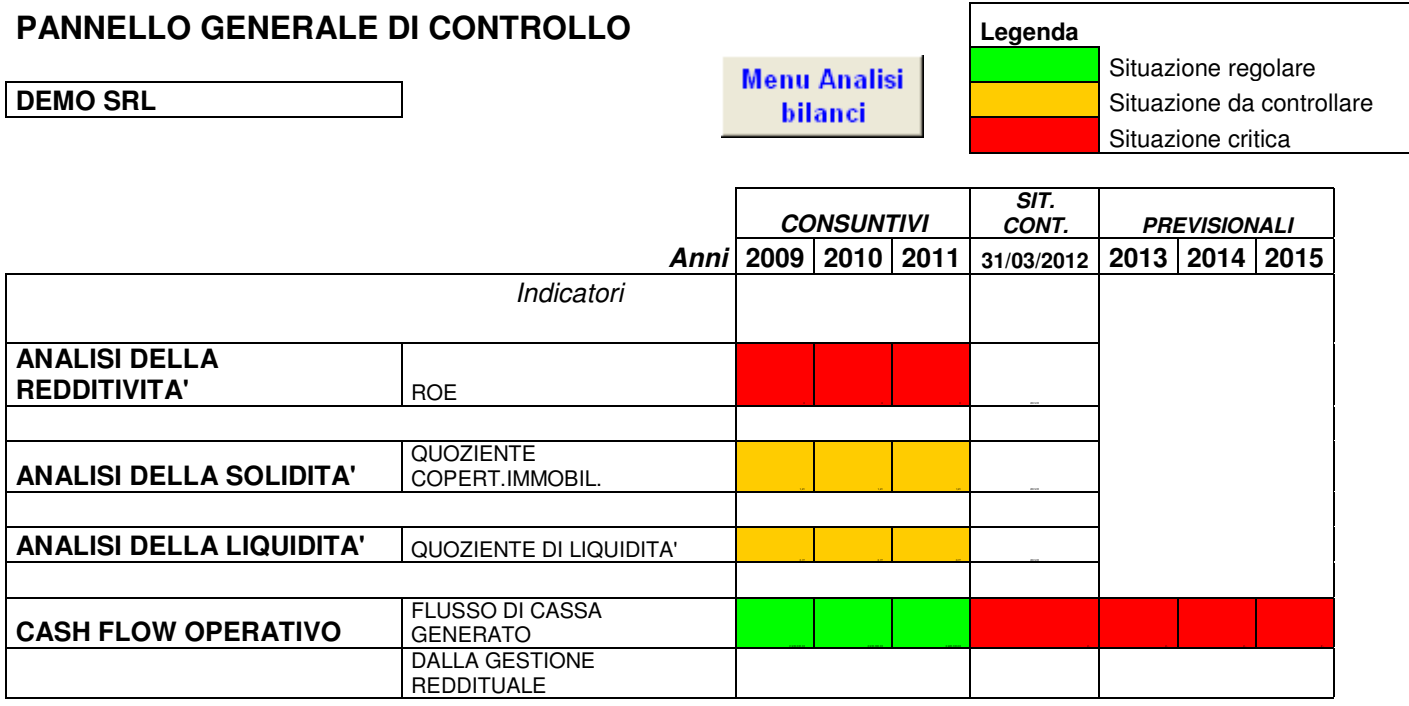

## **UTILIZZO DEL SOFTWARE**

Il programma può essere utilizzato

- $\triangleright$  per analizzare singoli esercizi, consuntivi, in corso e previsionali
- può essere preso come guida e spunto per intervenire con politiche di bilancio atte a migliorare la situazione patrimoniale finanziaria ed economica dell'azienda, anche in vista di **BASILEA 2**
- per analizzare separatamente singoli settori di attività (fino a tre) all'interno dell'azienda e valutare la redditività di ognuno di essi.

Contiene infine una *mappa* del programma per orientarsi tra i due livelli di menu, e le *istruzioni* per l'utilizzo.

Altri software gestionali e guide per l'azienda, realizzati dallo stesso autore: www.fiscoetasse.com/autori/67